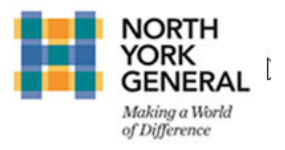

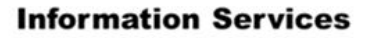

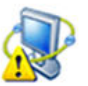

## **Access MS Teams with Generic Computer Profile**

Use of the full MS Teams application is not available under generic computer profiles.

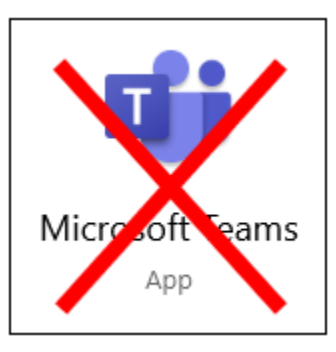

To access MS Teams using generic profiles:

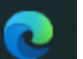

1. Open Microsoft edge **. If the Microsoft Edge icon is not available on your desktop or taskbar, click on the** Widows Start Menu to see a full list of available applications including Microsoft Edge.

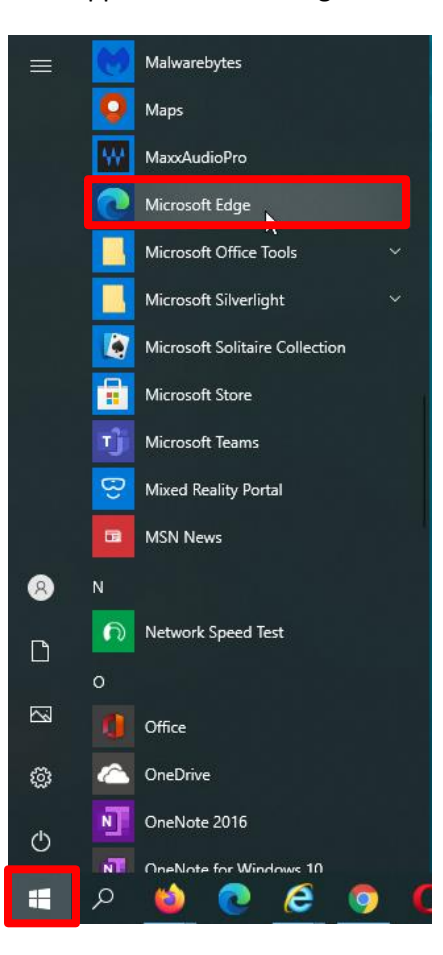

2. Go to [https://www.office.com](https://www.office.com/) using Microsoft Edge and log on to your NYGH Office 365 account.

## **Information Services**

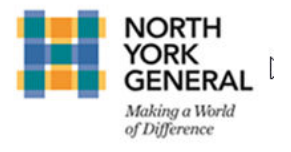

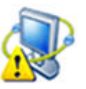

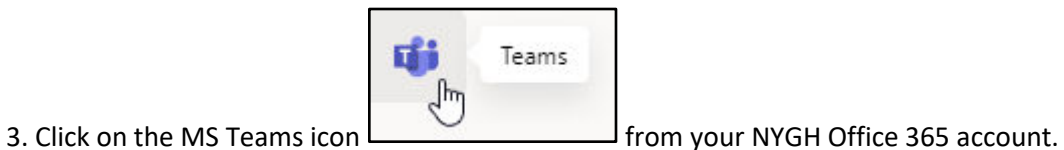

4. Open MS Teams by selecting "Use the web app instead".

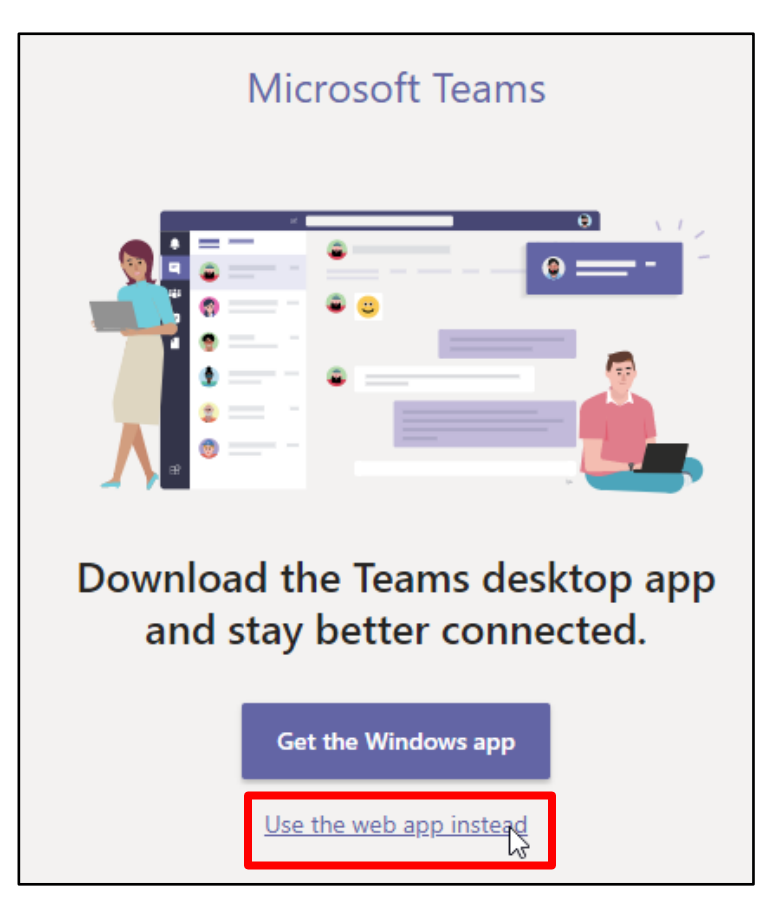

- 6. MS Teams will now open in Microsoft Edge.
- 7. Please remember to **sign out and close your MS Teams and Office 365 session** after your meeting.